Zugangsantragsformular für die ausländischen Unternehmer, die eine Meldung einreichen

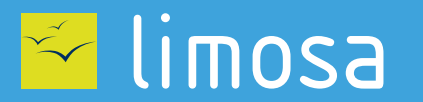

O DECLARATION DE TRAVAUX **O CHECKIN AT WORK** 

<span id="page-1-0"></span>Falls Sie direkt mit einem Auftraggeber (Bauherrn) einen Vertrag im Rahmen von Bauarbeiten im belgischen Staatsgebiet abgeschlossen haben, unterliegen Sie möglicherweise den Verpflichtungen zur Arbeitsmeldung und/oder zur Anwesenheitsregistrierung. Die Verwaltung und die Abfrage dieser Meldungen und Registrierungen finden über die Onlinedienste « [Arbeitsmeldung](https://formica.prd.pub.socialsecurity.be/app005/formica/faces/unloggedIdentification.xhtml?language=de) » und « [Checkinatwork](https://www.socialsecurity.be/checkinatwork/index.htm) ».

Um diese Dienste benutzen zu können, brauchen Sie einen gesicherten Zugriff auf das Portal der belgischen sozialen Sicherheit. Um diesen Zugang zu bekommen, sollen Sie dieses Antragsformular verwenden.

### **Identifikation Ihres Unternehmens**

Geben Sie Ihre Unternehmensnummer ein.

 $\bigcap$ Belgische Unternehmensnummer: \* 9999999999 oder 9999.999.999 **[Weiter](#page-2-0)**

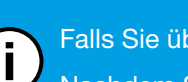

Falls Sie über keine ZUD-Nummer (Unternehmensnummer) verfügen, gehen Sie zu **[Arbeitsmeldung](https://formica.prd.pub.socialsecurity.be/app005/formica/faces/unloggedIdentification.xhtml?language=de)**. Nachdem Sie die verschiedenen Schritte gefolgt haben, werden Sie Ihre ZUD-Nummer per E-Mail innerhalb einer Frist von zwei Wochen erhalten.

# <span id="page-2-0"></span>**Bestätigung der Daten Ihres Unternehmens**

Geben Sie die Daten Ihres Unternehmens ein und klicken Sie auf "Weiter".

Belgische Unternehmensnummer: \* Name: \* Straße und Nummer: \* bis and the straße und Nummer: \* bis and the straße und Nummer: \* bis and the strategy straße under the strategy of the strategy strategy strategy strategy strategy strategy strategy strategy strategy

Postleitzahl: \* Ort: \*

Land: \*

### **[Zurück](#page-1-0) [Weiter](#page-3-0)**

### <span id="page-3-0"></span>**Identifikation des Hauptzugangsverwalters**

Die Zugangsverwaltung für Ihr Unternehmen wird einem Hauptzugangsverwalter anvertraut. Geben Sie die Daten der Person ein, die für Ihr Unternehmen für die Zugänge verantwortlich sein wird.

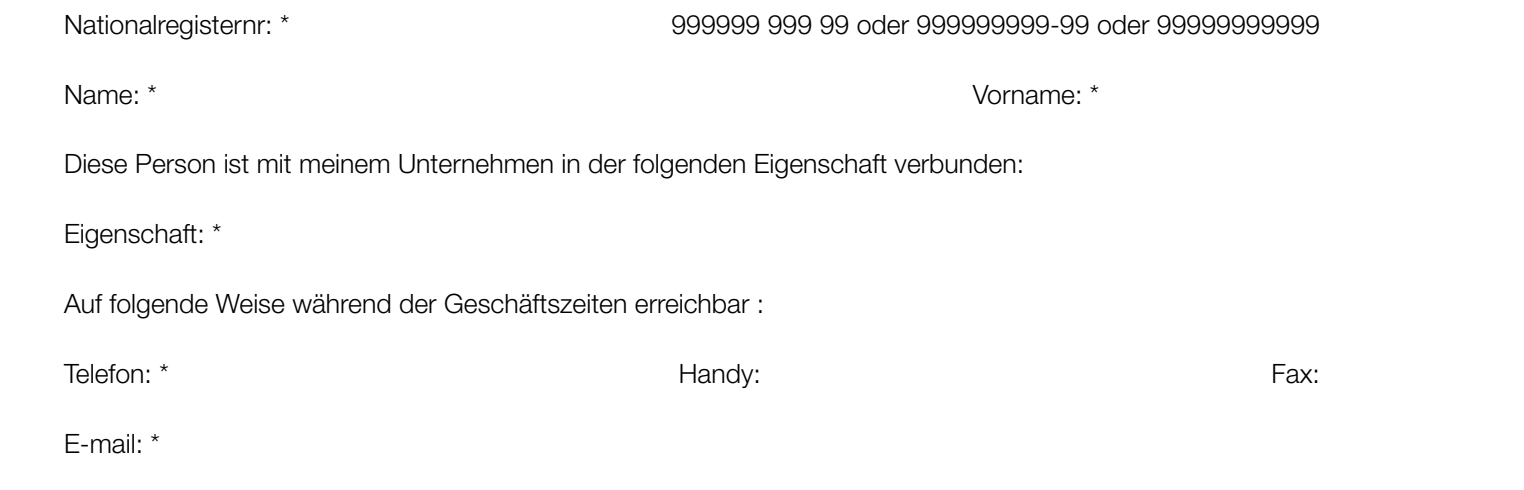

### **[Zurück](#page-2-0) [Weiter](#page-4-0)**

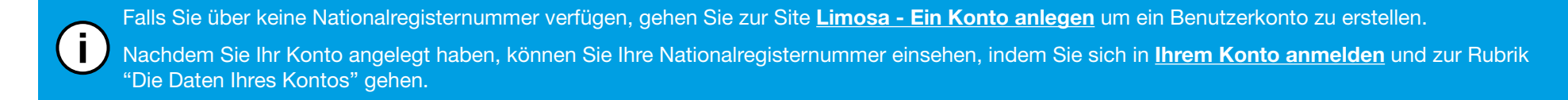

### <span id="page-4-0"></span>**Identifikation des Verantwortlichen des Unternehmens**

Der gesicherte Zugriffsantrag soll von einem Verantwortlichen Ihres Unternehmens gestellt werden. Mit dem Begriff "Verantwortlicher" wird eine Person gemeint, deren Namen in der Satzung des Unternehmens aufgeführt wird, ein aktives Mandat und eine Zeichnungsbefugnis im Namen dieses Unternehmens hat.

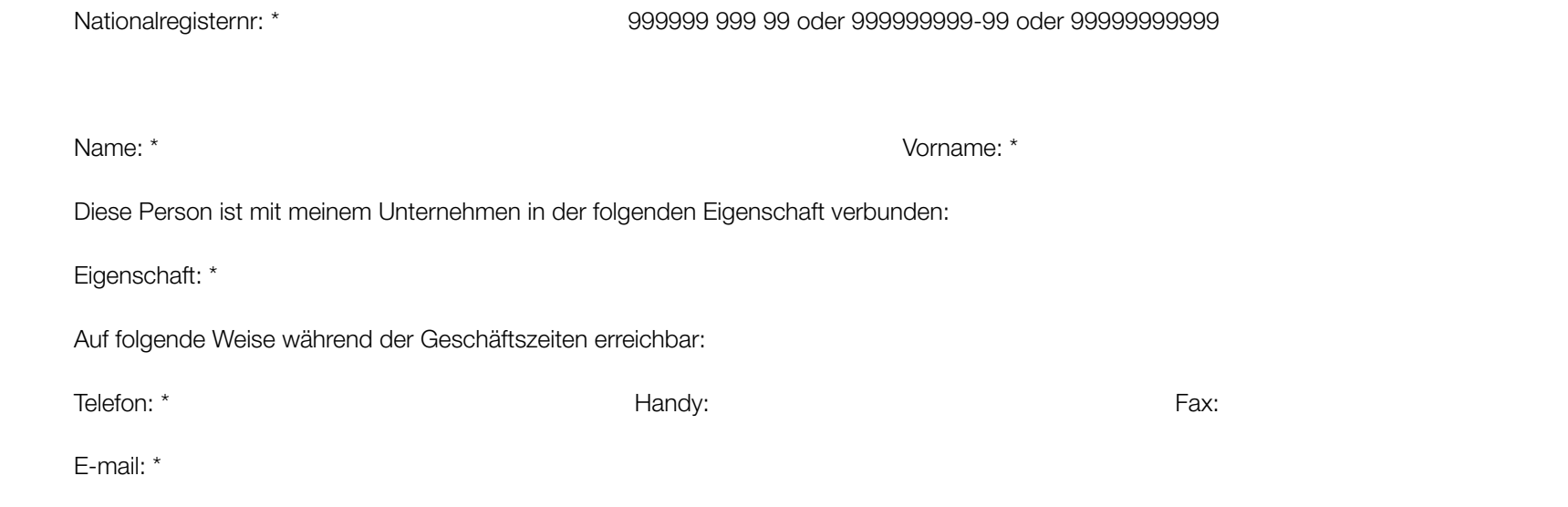

#### **[Zurück](#page-3-0) [Weiter](#page-5-0)**

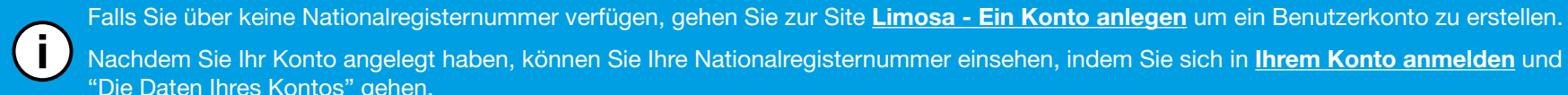

Nachdem Sie Ihr Konto angelegt haben, können Sie Ihre Nationalregisternummer einsehen, indem Sie sich in **[Ihrem Konto anmelden](http://www.international.socialsecurity.be/working_in_belgium/de/limosa.html)** und zur Rubrik "Die Daten Ihres Kontos" gehen.

## <span id="page-5-0"></span>**Bestätigung**

Bitte prüfen Sie, ob die obenstehenden Daten richtig und vollständig sind. Ist dies der Fall, aktivieren Sie die Option "Ja, ich bestätige" und klicken Sie auf "Bestätigen".

Ich bestätige, dass diese Daten richtig und vollständig sind. Außerdem erkläre ich mit diesem Antrag, dass ich über die Bestimmungen des Gesetzes vom 8. Dezember 1992 über den Schutz des Privatlebens hinsichtlich der Verarbeitung personenbezogener Daten informiert bin und dass ich sämtlichen Bestimmungen dieses Gesetzes nachkomme. Ich werde unverzüglich dem Contact-Center jede Änderung bezüglich des Dienstleisters und/oder des (der) Verantwortlichen für die Zugänge zur Einheit bekanntgeben:

- telefonisch: 02 511 51 51
- per E-Mail: accesspers@smals.be

Ja, ich bestätige

Unterschrift:

### <span id="page-6-0"></span>**Abschluss des Antrages**

Sie müssen das folgende Formular ausdrucken, handschriftlich unterschreiben, die Unternehmensurkunde (Belgisches Staatsblatt) hinzufügen und schicken an : (**OBLIGATORISCHER SCHRITT**)

Contact-Center Eranova Smals Avenue Fonsny/Fonsnylaan 20 1060 Brüssel

Wünschen Sie das Verfahren zu beschleunigen, so können Sie überdies die Dokumente (das unterzeichnete Formular und die Unternehmensurkunde) scannen und an die Adresse accesspers@smals.be mit in der Betreffzeile: "Foreigners Registration" schicken (**OPTIONALER SCHRITT**).

Sie werden innerhalb von zwei Wochen per Post ein Schreiben mit Ihren Zugängen erhalten.

**[Zurück](#page-5-0)**